**Su medidor CONTOUR®NEXT ONE Botón OK Botón arriba**  smart**LIGHT** 

> **Punta para muestra:** Aquí se absorbe la muestra de sangre

> > 90011756 Rev. 10/23

© 2023 Ascensia Diabetes Care Holdings AG. Todos los derechos reservados.

**Extremo cuadrado gris:** introduzca este extremo en el puerto para la tira reactiva

**Botón abajo**

**Puerto para la tira reactiva** 

- Introduzca una tira reactiva en el medidor para encenderlo.
- Para encender la luz blanca del puerto para la tira reactiva, pulse OK dos veces cuando el medidor esté **apagado**.

 Lea la guía del usuario de CONTOUR NEXT ONE para conocer el uso previsto del medidor y una lista de información importante de seguridad, advertencias, limitaciones y precauciones.

Utilizar exclusivament con las tiras reactiva de glucosa en sangr **CONTOUR<sup>®</sup>NEXT** 

瞬

## ATENCIÓN

medidor CONTOUR NEXT ONE nciona exclusivamente con las tiras reactivas de glucosa en sangre CONTOUR<sup>®</sup>NEXT y la solución de control CONTOUR<sup>®</sup>NEXT.

• Cuando un símbolo esté parpadeando, podrá seleccionarlo o cambiarlo.

Mantenga pulsado el **botón OK** durante 3 segundos hasta que el medidor se encienda.

#### **CONTOUR® DIABETES app**

# **1 Ver el Intervalo objetivo Global predefi nido**

 Puede transferir automáticamente los resultados de su medidor CONTOUR NEXT ONE a su teléfono o tableta de forma inalámbrica.

- 1. En su teléfono o tableta, vaya a App Store® o Google Play™ store.
- 2. Busque la CONTOUR DIABETES app.
- 3. Instale la CONTOUR DIABETES app y siga las instrucciones para emparejar su medidor.

O escanee el código QR 思議<br>留議 con una app o visite www.diabetes.ascensia.com para obtener más información.

La hora parpadea. 1. Para cambiar la hora, pulse el **botón ▲** o ▼ en el anillo exterior.

> Para el formato de 12 horas, seleccione AM o PM, pulse el botón  $\triangle$  o  $\nabla$  en el anillo exterior, y a continuación pulse el botón OK.

 NOTA: Si no empareja el medidor con la CONTOUR DIABETES app, siga las instrucciones incluidas en Configuración inicial del medidor la primera vez que encienda su medidor.

## **Encienda y apague el medidor**

• Pulse y mantenga pulsado el **botón OK** durante 3 segundos hasta que el medidor se **encienda** o se **apague** .

 El medidor muestra brevemente los ajustes guardados y a continuación emite un pitido y se apaga.

O BIEN

## **Botones de desplazamiento arriba/abajo y OK**

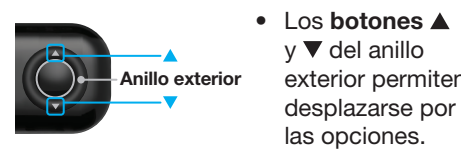

desplazarse por

# **Configuración inicial del medidor**

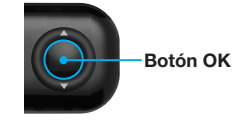

#### • Pulse el botón OK para aceptar una selección.

 Para más información, consulte la guía del usuario de CONTOUR NEXT ONE.

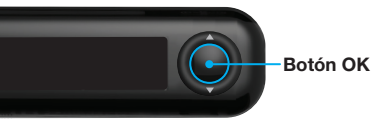

 NOTA: La pantalla se atenúa transcurridos 30 segundos de inactividad. Para iluminar de nuevo la pantalla, pulse el **botón OK**. La configuración inicial comienza con *Ver el Intervalo objetivo Global predefi nido*.

 El medidor compara sus resultados de glucosa en sangre con un **Intervalo objetivo** (por ejemplo, 70 mg/dL  $-$  130 mg/dL) para indicarle si el resultado del análisis está:

- en  $\vee$  el Intervalo objetivo.
- por encima del Intervalo objetivo.

• por debajo del Intervalo objetivo. Puede cambiar este Intervalo objetivo predefinido con la CONTOUR DIABETES app tras la configuración inicial del medidor. El medidor muestra un valor  $\frac{1}{\sqrt{2}}$  mg/dL $\frac{1}{\sqrt{2}}$ predefinido del Intervalo objetivo Global.

1. Para desplazarse hasta la siguiente pantalla, pulse el **botón OK**. Continúe a Fijar la hora.

- 
- 
- 
- 
- 

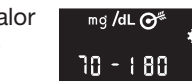

El medidor está configurado y bloqueado de fábrica para mostrar los resultados en mg/dL. Si los resultados se muestran en mmol/L, póngase en contacto con el servicio de atención al cliente: 1-800-348-8100, de lunes a domingo, de 8.00 a.m. a 12.00 a.m., hora del este.

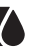

ASCENSIA<br>Diabetes Care

 Para obtener información sobre las patentes y otras licencias relacionadas, consulte www.patents.ascensia.com

 **2 Fijar la hora** 

- 2. Para fijar la hora y pasar a los minutos, pulse el botón OK.
- 3. Para cambiar los minutos, pulse el **botón**  $\triangle$  o  $\nabla$  en el anillo exterior, y a continuación pulse el **botón OK**.

Ascensia, el logotipo de Ascensia Diabetes Care, Contour, Microlet el logotipo de No Coding (No Necesita Código), Second-Chance y el logotipo de la toma de muestras Second-Chance (Segunda Muestra), Smartcolor y Smartlight son marcas comerciales y/o marcas comerciales registradas de Ascensia Diabetes Care Holdings AG.

Apple y el logotipo de Apple son marcas comerciales de Apple Inc. registradas en los Estados Unidos y otros países. App Store es una marca de servicio de Apple Inc.

La marca **Bluetooth**<sup>®</sup> v los logotipos son marcas registradas, propiedad de Bluetooth SIG, Inc., y cualquier utilización de dichas marcas por Ascensia Diabetes Care se realiza en virtud de una licencia de uso.

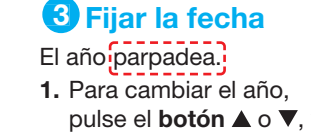

a continuación pulse el botón OK. <sup>00</sup>

 $-9.08<sub>em</sub>$ 

 $-12H$ 

- 2. Para cambiar el mes, pulse el **botón** o ▼, y a continuación pulse el **botón OK**
- 3. Para cambiar el día, pulse el **botón**  $\triangle$  o  $\nabla$ . v a continuación pulse el **botón OK**.

NO NECESITA GUÍA DE **CONSULTA** RÁPIDA

La información sobre la garantía y el proceso de registro del medidor están disponibles en www.diabetes.ascensia.com/warranty o llame al servicio de atención al cliente.

93 and 9

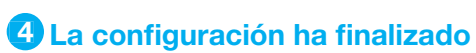

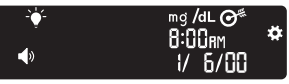

#### La configuración ha finalizado.

# **Análisis en la yema de los dedos**

 Consulte el folleto del dispositivo de punción para obtener instrucciones detalladas sobre cómo preparar dicho dispositivo de punción.

## **ADVERTENCIA: Posible riesgo biológico**

- Lávese siempre las manos con agua y jabón cuidadosamente y séqueselas bien antes y después de realizar un análisis o después de manipular el medidor, el dispositivo de punción o las tiras reactivas.
- Se considera que todos los componentes de este kit presentan un riesgo biológico y pueden potencialmente transmitir enfermedades infecciosas.

• Si una segunda persona va a manipular el medidor para ayudarle a realizar el análisis, el medidor y el dispositivo de punción deberán desinfectarse antes de que los utilice esta segunda persona. Para más información, consulte la guía del usuario de CONTOUR NEXT ONE

- 1. Prepare el dispositivo de punción. Consulte el folleto del dispositivo de punción para obtener instrucciones detalladas.
- 2. Introduzca con firmeza el extremo cuadrado gris de una tira reactiva nueva en el puerto para la tira reactiva hasta que el medidor emita un pitido.

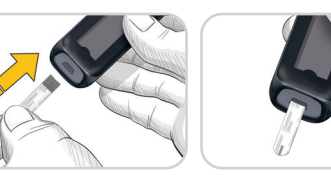

# ATENCIÓN

- El dispositivo de punción suministrado normalmente con su kit está diseñado para uso por un solo paciente.
- Confiqure el medidor antes de realizar el primer análisis de glucosa en sangre. Consulte Configuración inicial del medidor.

El medidor se enciende y muestra la pantalla para *aplicar la sangre*. El medidor ya está listo para analizar una gota de sangre.

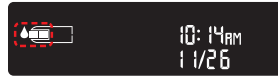

- 3. Utilice el dispositivo de punción para obtener una gota de sangre de la yema del dedo.
- 4. Aplique un masaje en la mano y el dedo en dirección al lugar de punción para que se forme una gota de sangre.
- 5. Ponga en contacto inmediatamente la punta de la tira reactiva con la gota de sangre.
- 6. Si el medidor emite dos pitidos y la pantalla muestra una gota de sangre que parpadea, la tira reactiva no tiene suficiente sangre. Aplique más sangre a la tira reactiva antes de que transcurran 60 segundos.

 Consulte el dorso de esta página para continuar con el Análisis en la yema de los dedos y aprenda sobre los Marcadores de comidas .

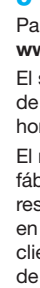

## **¿Necesita ayuda?**

 Para obtener más información, visite www.diabetes.ascensia.com

 El servicio de atención al cliente está disponible de lunes a domingo, de 8.00 a.m. a 12.00 a.m., hora del este.

> Distribuido por: Ascensia Diabetes Care US Inc. 5 Wood Hollow Road Parsippany, NJ 07054

Para diagnóstico in vitro.

 Google Play y el logotipo de Google Play son marcas comerciales de Google LLC.

 El resto de marcas comerciales son propiedad de sus respectivos titulares. No debe inferirse ni considerarse implícita ninguna relación ni aprobación.

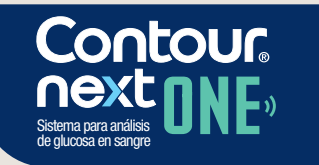

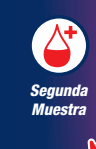

Funciona con la CONTOUR®DIABETES app gratuita.

## **Análisis en la yema de los dedos,**  continuación

El medidor muestra el resultado con las unidades, hora, fecha e indicador de objetivo: En objetivo  $\sqrt{ }$ , Por debajo del objetivo  $\sqrt{ }$  o Por encima del objetivo **.** 

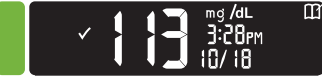

El puerto para la tira reactiva muestra un colo que representa su resultado en comparación con el Intervalo objetivo.

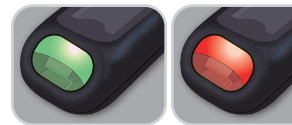

En objetivo Por debajo

Por encima

del objetivo del objetivo

## ATENCIÓN

Para obtener instrucciones detalladas sobre la retirada de la lanceta del dispositivo de punción, consulte el folleto del dispositivo de punción.

**Resultados LO (Bajo) o HI (Alto)** 

Para apagar el medidor, extraiga la tira reactiva.

• Si el medidor no muestra un valor y muestra la pantalla LO (Bajo), la lectura de glucosa en sangre está por debajo de 20 mg/dL . Póngase inmediatamente en contacto con su profesional de la salud.

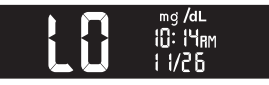

Puede activar o desactivar los ajustes tales como Sonido y Luz de obietivo (**smartLIGHT**™) en **Configuración**.

- 1. Para resaltar el símbolo Configuración de la pantalla **Inicio**, pulse el **botón**  $\blacktriangledown$  en el anillo exterior.
- 2. Cuando el símbolo Configuración esté parpadeando, pulse el **botón OK** para entrar en Configuración.

• Si el medidor no muestra un valor y muestra la pantalla HI (Alto), la lectura de glucosa en sangre está por encima de 600 mg/dL. Lávese las manos o lave el sitio del análisis y repítalo con una tira reactiva nueva. Si el medidor vuelve a mostrar la pantalla **HI** (Alto), **siga las recomendaciones de su médico inmediatamente**.

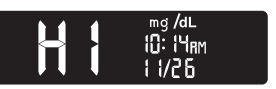

- 3. Continúe pulsando el **botón OK** en cada ajuste hasta llegar al que desee cambiar.
- **Puede cambiar los siguientes ajustes:**
- Formato de hora Marcadores de
- Hora
- Formato de fecha • Intervalos objetivo
- Fecha
- Sonido
- 
- Bluetooth ® 4. Cuando encuentre el ajuste que desee cambiar, pulse el **botón**  $\triangle$  o  $\nabla$  en el anillo exterior para activar o desactivar el ajuste

**Registro** 

1. Para encender el medidor, mantenga pulsado el

**botón OK** durante 3 segundos.

- $\begin{bmatrix} 8:0 & \text{Im} \\ 1 & 1 & 7 \end{bmatrix}$
- La pantalla **Inicio** tiene 2 opciones: Registro v Configuración.
- El Registro **M** parpadea.
- 2. Para ver las entradas del Registro, pulse el botón OK.
- 3. Pulse los botones  $\blacktriangle$  y  $\nabla$  en el anillo exterior para desplazarse por el **Registro**.

# **Configuración**

2. Espere hasta que el símbolo del Registro esté parpadeando<mark>;</mark>en la pantalla **Inicio**.

- 
- 
- 
- 

4. Cuando el símbolo Configuración Configuración - 8:0 lam<br>esté parpadeando, 11/1 pulse el **botón OK**.

3. Pulse el botón ▼

6. Pulse el botón  $\triangle$  o  $\nabla$  de forma que On (marcadores activados) parpadee.

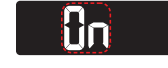

 $mg/dL$   $\odot$ \*

 $10 - 180$ 

8. Revise cada intervalo objetivo y pulse el botón OK para pasar al siguiente rango.

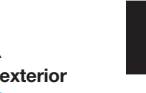

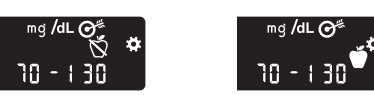

NOTA: Antes de poder seleccionar un Marcador de comidas, deberá realizar un análisis de glucosa en sangre. No se puede seleccionar un Marcador de comidas en Configuración.

- 1. Realice un análisis de glucosa en sangre. Consulte el apartado Análisis en la yema de los dedos de esta guía.
- 2. No retire la tira reactiva hasta que haya seleccionado un Marcador de comidas.

En la pantalla de resultados de glucosa en sangre parpadea un Marcador de comidas:

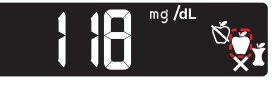

3. Si el Marcador de comidas que está parpadeando es el que usted desea pulse el **botón OK**.

**Anillo exterior** 

comidas

4. Cuando el Marcador de comidas que desee esté parpadeando, pulse el botón OK.

(ver únicamente) • Luces de objetivo (smartLIGHT)

o para cambiar el valor.

Para salir del Registro o de la última pantalla Configuración y regresar a Inicio, pulse el **botón OK**.

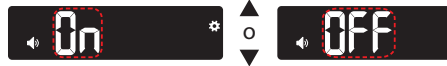

5. Para aceptar el cambio, pulse el botón OK.

#### **Active los Marcadores de**

**comidas** 

Si el medidor no está encendido:

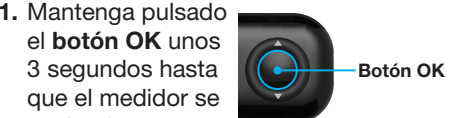

 $\frac{8:0}{11}$  iam

5. Continúe pulsando el botón OK en cada ajuste hasta que vea la pantalla de configuración Marcador de comidas.

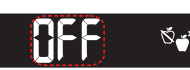

3 segundos hasta que el medidor se

encienda.

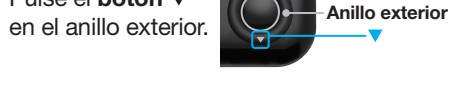

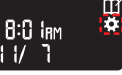

No pulse el botón OK todavía.

mg/dL  $\bigodot^{\#}$ 

 $10 - 180$ 

#### 7. Pulse el botón OK.

La función Marcador de comidas está activada.

**Seleccione un Marcador de comidas durante un análisis de glucosa en sangre** 

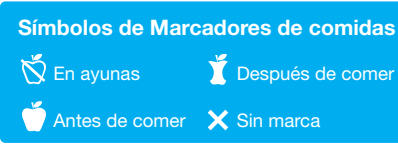

Para seleccionar un Marcador de comidas diferente, pulse el **de la componenta** botón  $\triangle$  o  $\nabla$  en el anillo exterior para desplazarse por los marcadores.

NOTA:

- Si no selecciona un Marcador de comidas en 30 segundos, la pantalla se atenúa. Pulse cualquier botón para volver a encender la pantalla y realizar una selección.
- Si no selecciona un Marcador de comidas en 3 minutos, el medidor se apaga. Su lectura de glucosa en sangre se almacena en el **Registro** sin un Marcador de comidas.

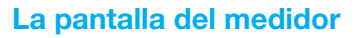

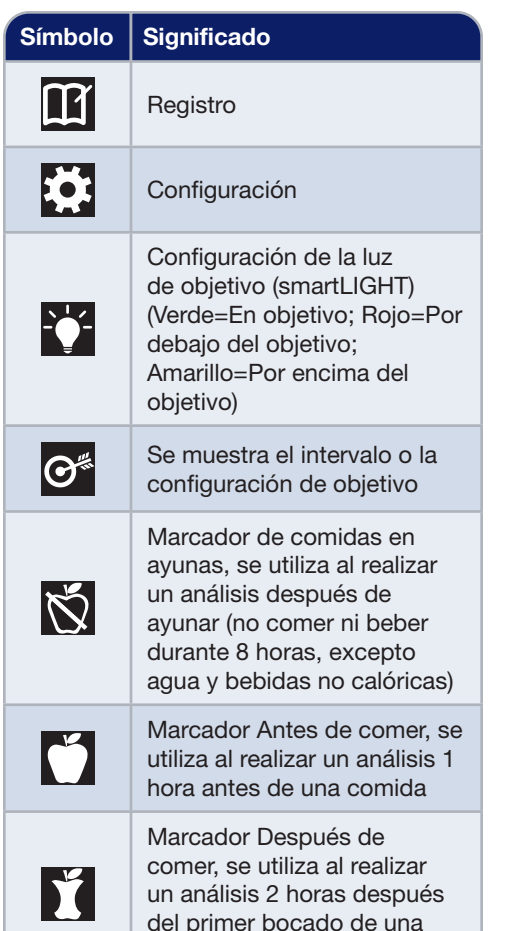

comida

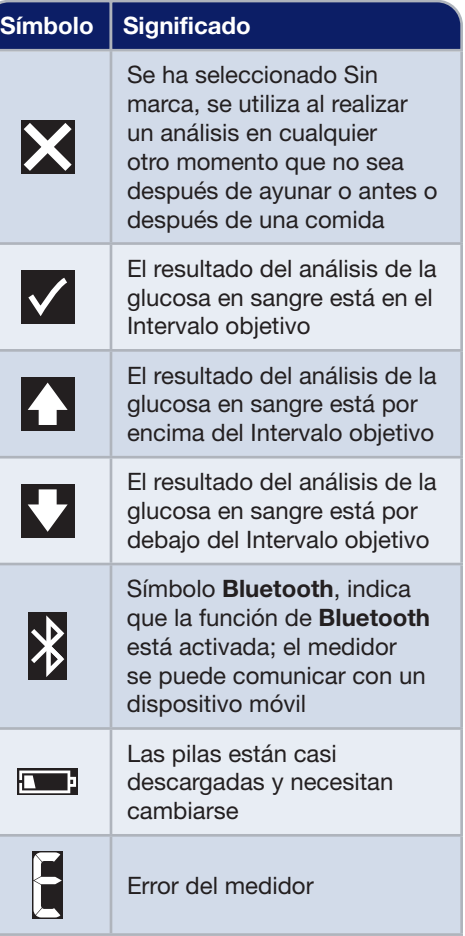